# Careprovider's telephone number:

# Zenicor

#### www.zenicor.com

Zenicor Medical Systems Saltmätargatan 8 113 59 Stockholm SWEDEN

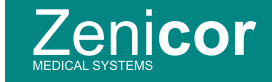

# User instructions Zenicor-ECG

#### Measurement and sending of ECG

The ECG is measured by placing both thumbs on the electrodes of the Zenicor-ECG device. The measurement data is sent to the careprovider via the mobile network.

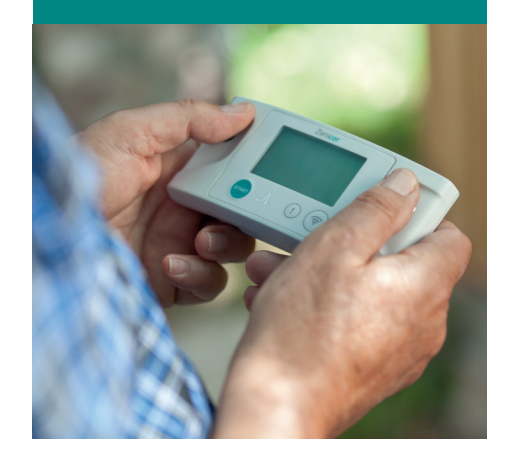

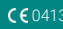

# **START**

Press the START button and wait for the text *Ready to measure* to appear in the display.

# **Zenicor** Ready to measure. Place thumbs on device. **STAR**

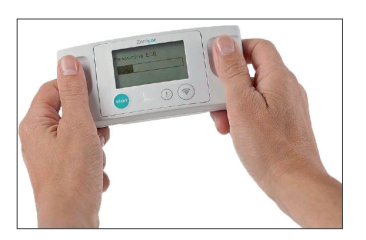

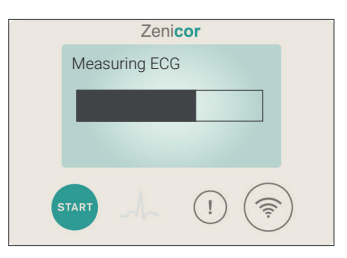

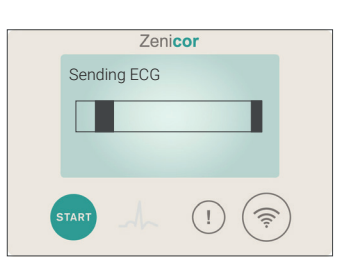

#### **During the measurement procedure**

- It is important to keep both thumbs on the electrodes during the entire measurement procedure.
- Keep both thumbs on the electrodes with light contact in a resting position during the entire measurement.
- If symptoms occur in connection with the measurement, please press the symptom button  $\cap$  to indicate this to the careprovider.
- If the measurement does not start within 3-5 seconds after both thumbs are placed on the electrodes, please lightly moisten both thumbs and try again.
- You can prepare the device for a new measurement at any time by pressing START *.*
- You can cancel an ongoing measurement by pressing START *.*

*Please note! The measurements are strictly personal, the device should not be lent out or used by anyone else than yourself.*

# **During the sending procedure**

The following display messages may appear during the ECG sending process.

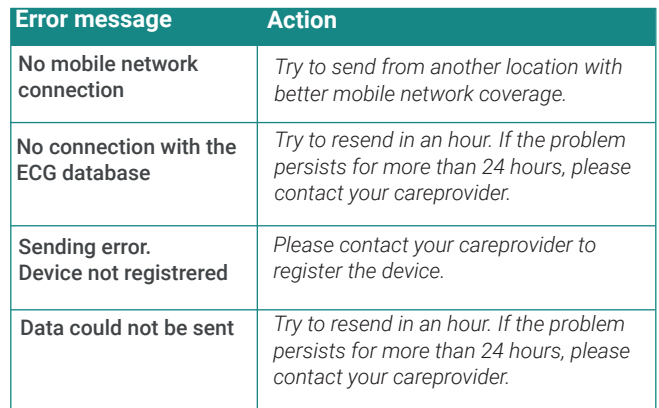

Any further questions, please contact your careprovider.

# **MEASUREMENT 1**<br>**2**<br>**1**

Start the ECG measurement by placing both thumbs on the electrodes (see picture). Do not press!

During the measurement a status indicator on the display will show the remaining time for the measurement.

When the measurement is complete this will be indicated by an audio signal and the display text *Measurement completed.*

### **SENDING**

 $\overline{z}$ 

To send your ECG press the send button.  $\circledcirc$ 

During the sending process a status indicator will be shown in the display.

When the sending process is completed this will be indicated by an audio signal and the display text *Sending successful* .

The device will turn off automatically.

If an error occurs during the sending process, the ECG will be stored in the device and can be sent to the careprovider later.

Stored ECGs can be sent by starting the device and then pressing the send button.